# **SchoolMessenger Notification System Returning Students**

LeMars Community School has contracted with Intrado, provider of SchoolMessenger Solutions in order to communicate for emergency broadcasts, parental outreach, student attendance alerts and other communications for education. This service will replace our current WENS notification through Plymouth Alert system and will require you to sign up to the service.

Parents will simply have an opt-in option to sign up today by following the link below. Parents will be able to access their information to manage what notifications they would like to receive by using their email provided during registration. It is very important that you have a valid email and cell phone number on file in our current PowerSchool SIS system. All information should be updated during the registration process before signing up for Schoolmessenger.

#### **[Parents of Current Enrolled Students](http://www.lemarscsd.org/?page_id=7042)  [SchoolMessenger Sign-up Procedure](http://www.lemarscsd.org/?page_id=7042)**

# **SchoolMessenger Notification System New Students**

LeMars Community School has contracted with Intrado, provider of SchoolMessenger Solutions in order to communicate for emergency broadcasts, parental outreach, student attendance alerts and other communications for education. This service will replace our current WENS notification through Plymouth Alert system and will require you to sign up to the service.

Parents will be able to access their information to manage what notifications they would like to receive by using their email provided during registration. It is very important that you have a valid email and cell phone number on file in our current PowerSchool SIS system. Please be sure to enter all current information during the registration process before signing up for Schoolmessenger.

## **ATTENTION!!**

**As a new student, you will need to wait until your information syncs into our PowerSchool system to complete the sign-up for Schoolmessenger. Once your information has synced into our system, you will receive an email, to the email address you provided, to signup for Schoolmessenger.**

## **Parents of Current Enrolled Students SchoolMessenger Sign-up Procedure**

LeMars Community School will be using the SchoolMessenger notification service to deliver text messages, phone messages and emails straight to your mobile phone with important information about events, school closings, safety alerts and more.

Starting today, if you have provided a cell number to the school you can participate in this free service just by sending a text message of "Y" or "Yes" to our school's short code number, 67587 on the wireless cell phone number the district has on file for you.

## **Just Send "Y" Or "Yes" To 67587 Opt-In From Your Mobile Phone Now!**

You can also opt out of these messages at any time by simply replying to one of our messages with "Stop".

To manage parent message setting, you will be able to create an account using the email address that you currently have on file in Powerschool. That should be the same email you have entered during the registration process. If you do not know the email on file you will need to contact the secretary at the building your student attends. If you have multiple students in multiple buildings you can choose any secretary.

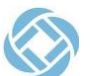

You may sign up by going to

**http://go.schoolmessenger.com**

and clicking sign-up in the top right corner or downloading the blue Schoolmessenger app from the Google App or Apple App store. It is recommended to go to the [http://go.schoolmessenger.com](http://go.schoolmessenger.com/) on your computer before signing up on the app.

If you do not wish to receive any additional text messages, no further action is required.

The service may also be used to communicate general announcements or reminders. LeMars Community Schools will continue to report school closings due to snow or weather on local radio & TV stations and will use this system as an overlay to the public announcements.

When used, the service will call all phone numbers in our selected parent contact lists and will deliver a recorded message from a school administrator. The service will deliver the message to both live answer and answering machines. No answers (phones ringing over 40 sec.) and busy signals will be automatically retried twice in fifteen minute intervals after the initial call.

#### **Information and Sign-up Instructions for Community Members**

We encourage community members to sign-up to receive electronic messages from the district! If you do not currently have children in LeMars Community Schools, you will need to go through the registration process below. This will allow you to select general news, snow day alerts, and/or individual school messages**.**

#### **School Messenger Sign-up Process**

#### **If you currently have a child enrolled at LeMars Community do not use this Link!**

You can create an account by clicking on the School Messenger link on this website: **<https://asp.schoolmessenger.com/lemarscsd/subscriber/>**

Once there, follow these steps:

- 1. Select the link that says "First Time User? Sign-Up Now." Fill in the form to create an account.
- 2. You will receive an e-mail with instructions and a link to activate the account.
- 3. Once you have activated your account, you will be brought to a screen with the heading "Notification Preferences." On the lower portion of this screen, please select the notifications you would like to receive and click "save." To receive text alerts on snow days, you must select "Weather," follow step #4 after you select "save."
- 4. To receive texts, click "Add More" under your e-mail address in the "Contact Area." Select "SMS text" and enter the number of your phone that is equipped to receive text messages. The system will guide you through the steps, including making a confirmation phone call. Note: As part of step #4, you can also choose to receive phone calls that are sent out by the district. Phone calls will be infrequent. Snow day alerts will go out via text and e-mail only.
- 5. Once you have completed this phone call, click "Done." You will be brought to a screen that displays your contact and notification preferences.
- 6. Hold on to your username and password in a secure manner so that you can log back in to the system in case you need to change your notifications or contact information at any time.